## **Fehlzeit**

Der **Fehlzeitantrag** dient dazu, geplante halb- und ganztägige Fehlgründe in das Zeitwirtschaftssystem, unter Einhaltung eines definierten Genehmigungsverfahrens, einzutragen.

Ist eine **Vertreter-Regelung** aktiviert (Administrator), so muss ein Kollege selektiert werden, der während der Abwesenheit die Vertretung übernimmt. Dieser Kollege bekommt den Antrag zum Sichten. Auf diese Weise wird gewährleistet, dass während der Abwesenheit eines Kollegen dessen Aufgaben übernommen werden.

• **Von - Bis Datum**

Dauer der geplanten Fehlzeit

• **Fehlgrund**

Auswahl des Fehlgrundes (Urlaub, Pflegeurlaub, Sonderurlaub, Zeitausgleich...)

- **Fehlgrundmodus** hier kann ganztags oder halbtags selektiert werden.
- **Auf Sollzeit ergänzen**

Wird hier ein Hakerl gesetzt, so wird die Fehlzeit auf die Sollzeit ergänzt (dieser Parameter ist relevant für die Verrechnung in der Zeitwirtschaft, u.a. auch bei Seminaren)

• **Bemerkung**

Eingabe möglicher Bemerkungen (ev. nützliche Informationen für nachfolgende Bearbeiter)

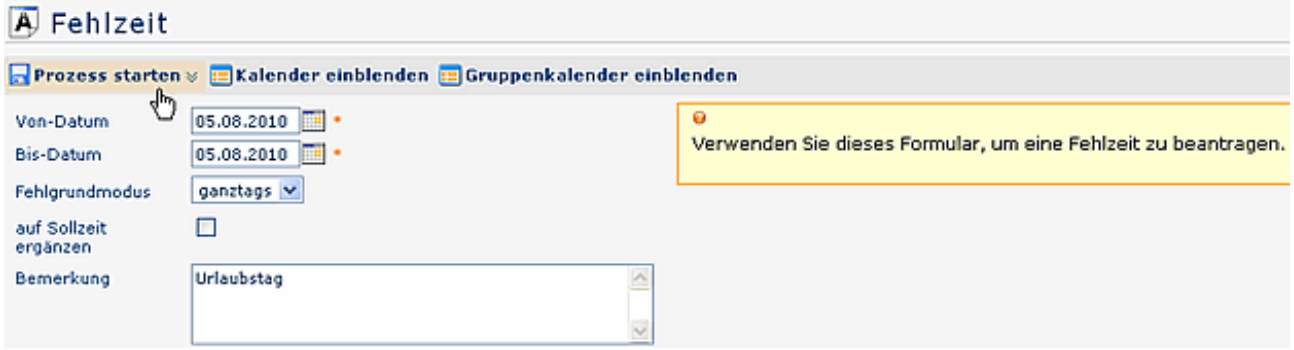

Als Unterstützung kann der Benutzer seinen **Kalender einblenden**, um sich einen Überblick über die eigene Jahresplanung zu verschaffen.

Weiters kann auch der **Gruppenkalender** eingeblendet werden, welcher einen Überblick über die geplanten Fehlzeiten innerhalb der Abteilung bietet.

Der Kalender / Gruppenkalender lässt sich wieder ausblenden, indem man auf die Schaltfläche "**Kalender ausblenden**" / "**Gruppenkalender ausblenden**" klickt.

Der Fehlzeit-Prozess kann entweder sofort gestartet werden, oder als Entwurf gespeichert werden. Eine detaillierte Beschreibung finden Sie im Kapitel **Anträge**.

Solange der Fehlzeitantrag unterwegs ist (Status ungenehmigt), ist der Fehlgrund bereits rot im Kalender eingetragen.

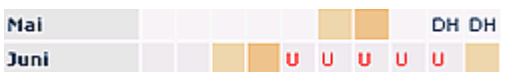

Nachdem ein Antrag genehmigt wurde, erscheint der Fehlgrund an den betreffenden Tagen in blau, sämtliche arbeitsrelevanten Daten werden aktualisiert (z.B. Resturlaub oder verplanter Urlaub).

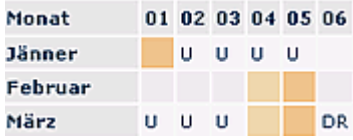

Durch Klicken auf das U-Feld im Kalender erhält man detaillierte Informationen zum Antrag (Beispiele für einen ungenehmigten und genehmigten Fehlzeit-Antrag):

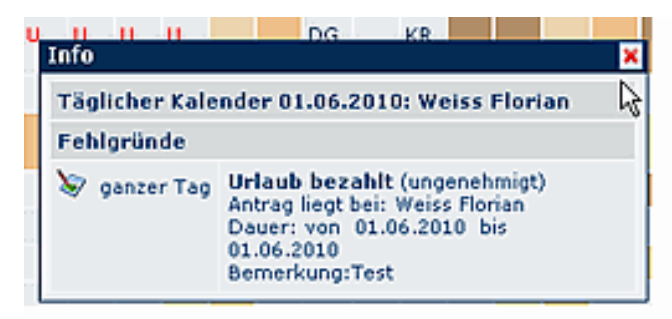

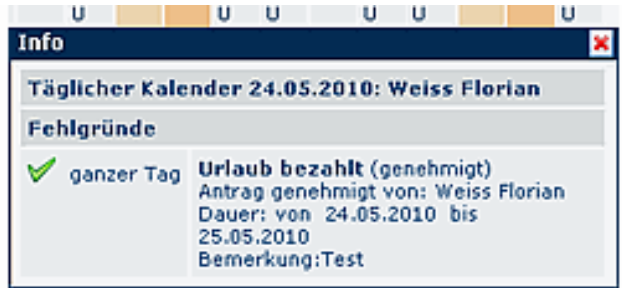

## **Verweise**

[Konfiguration für den Administrator](http://extranet.workflow.at/daisy/webdesk-manual-V3.4/g2/2675-dsy/5558-dsy/1000-dsy.html)<sup>1</sup>

1. /daisy/webdesk-manual-V3.4/g2/2675-dsy/5558-dsy/1000-dsy.html